PÉCSI TUDOMÁNYEGYETEM<br>EGÉSZSÉGTUDOMÁNYI KAR

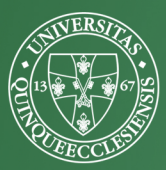

ÁCS PONGRÁC

# SPORTTUDOMÁNYI KUTATÁSOK MÓDSZERTANA -FELADATGYŰJTEMÉNY

*Pécsi Tudományegyetem EGÉSZSÉGTUDOMÁNYI Kar*

**Fizioterápiás- és Sporttudományi Intézet** 

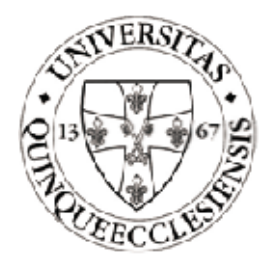

# **SPORTTUDOMÁNYI KUTATÁSOK MÓDSZERTANA**

## Gyakorlófeladatok, munkafüzet

**ÁCS Pongrác** 

**Pécs, 2015** 

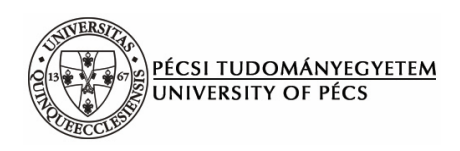

## SPORTTUDOMÁNYI KUTATÁSOK MÓDSZERTANA Gyakorlatok, munkafüzet

Szerkesztette: Ács Pongrác

## **KIADJA A**

## **PÉCSI TUDOMÁNYEGYETEM**

**EGÉSZSÉGTUDOMÁNYI KAR** 

## **Az elsĘ kiadást lektorálták:**

Dr. habil. Rétsági Erzsébet Dr. Herman Sándor Dr. habil. Rappai Gábor

## **A bĘvített és átdolgozott kiadást lektorálta:**

Dr. habil Ihász Ferenc

## **Címlapterv és szerkesztés:**

Varga Gábor

## **Második, bĘvített kiadás**

ISBN 978-963-642-879-2

A kézikönyv a TÁMOP-4.1.2. E-15/1/KONV-2015-0003. cím projekt keretében készült

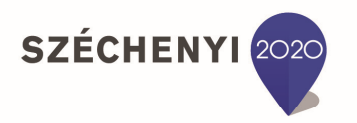

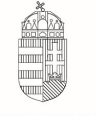

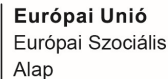

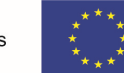

MAGYARORSZÁG **KORMÁNYA** 

**BEFEKTETÉS A JÖVŐBE** 

## TARTALOMJEGYZÉK

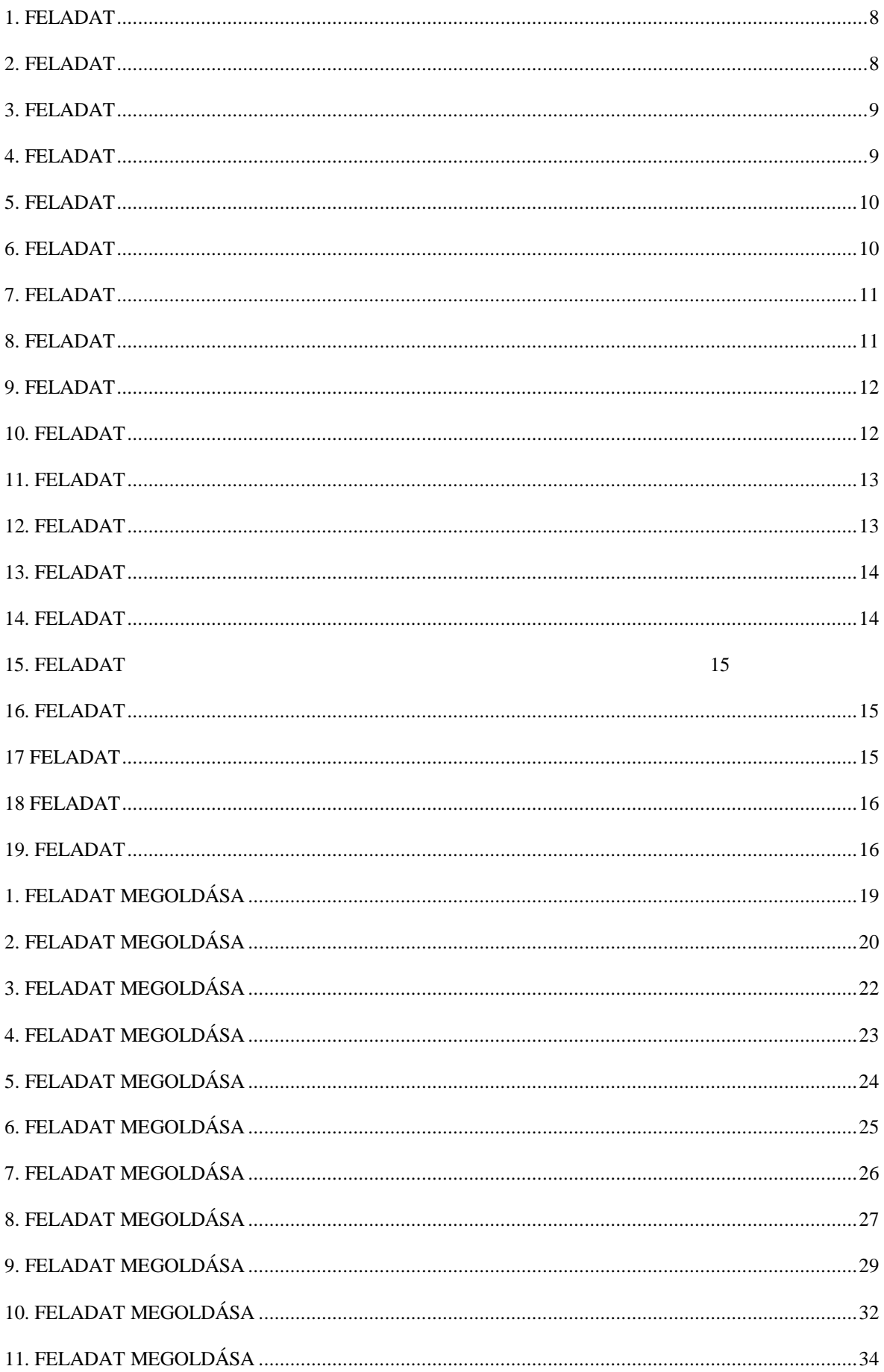

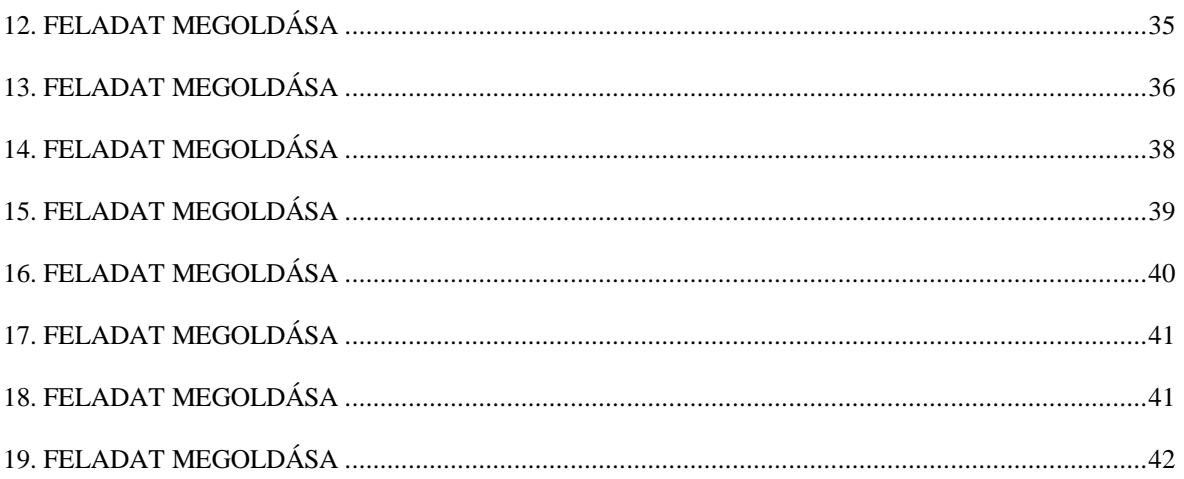

## **ElĘszó**

A tankönyv első kiadása óta eltelt időszakban láthatóvá vált, hogy a gyakorlati statisztikai tudás megszilárdításához kevés az a bemutató példa, melyet a tankönyv tartalmaz, melyet a tanóra keretein belül végig is beszélünk. A hallgatóság jelzése is egyértelművé tette számunkra, hogy igény mutatkozik egyfajta munkafüzetre, mely további példafeladatokat tartalmaz.

Mindezen tapasztalatok és igényeket figyelembe véve készítettük el elektronikus gyakorlófüzetünket. A munkafüzet példafeladatokat és adatbázisokat tartalmaz, melyek a tankönyvben ismertetett statisztikai módszertanok elsajátítását célozzák. A munkafüzet a feladatokon túl azok megoldását, eredményeit is tartalmazza, ezáltal ellenőrizhetővé válnak a számítások. Az eredmények közlése a sokváltozós feladat (faktor- analízis, klaszteranalízis) során annyiban tér el, hogy ott egyfajta megoldást közlünk részletesen, de természetesen ott a szakértői heterogenitásból adódóan akár több különböző jó megoldás is lehetséges. A feladatok számozása az excel feladatgyűjtemény munkalapok számozásával egyezik, így az adatbázisokat ott könnyen megtalálja az érdeklődő.

Kozármisleny, 2015. augusztus 8.

Ács Pongrác szerző

## **A magyar labdarúgó mérkĘzések nézĘszámainak alakulását mutatja be a**

## **következĘ táblázat.**

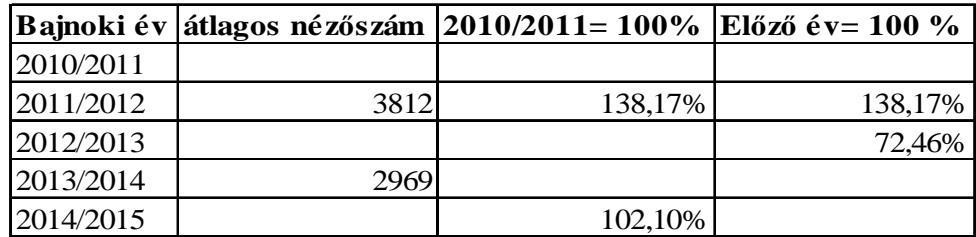

Forrás: www.hlsz.hu

## **Feladat (Excel):**

- x Számítsa ki a táblázat hiányzó adatait!
- x Ábrázolja grafikusan a bázisviszonyszámok alakulását!
- x Ábrázolja grafikusan és értelmezze a láncviszonyszámok alakulását!

## **2. FELADAT**

## A hazai NB1-es labdarúgó csapatok otthoni átlagos nézőszámait mutatja be a **következĘ táblázat.**

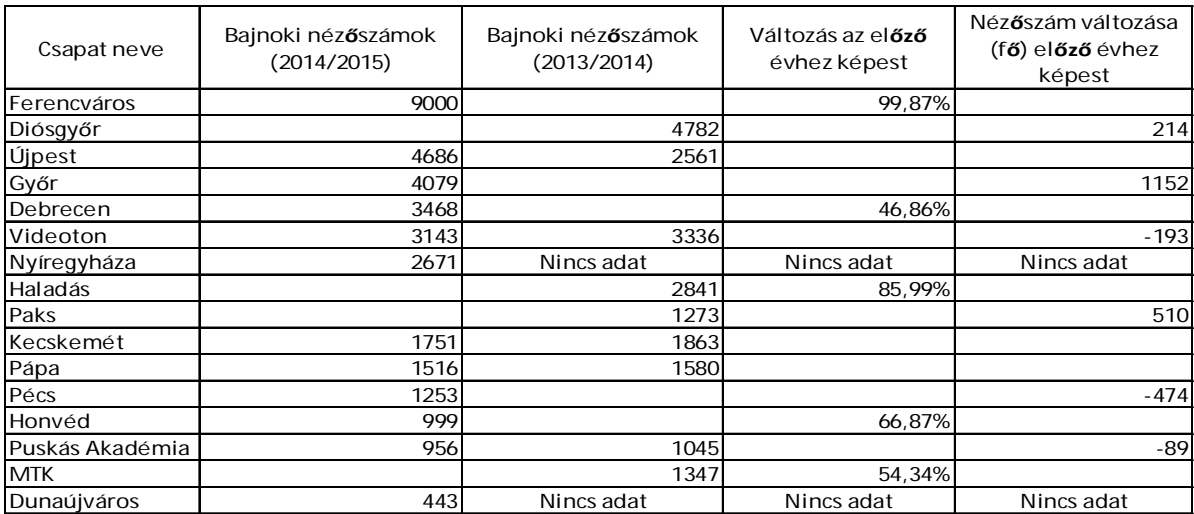

#### Forrás: www.hlsz.hu

## **Feladat (Excel):**

- x Számítsa ki a táblázat hiányzó adatait!
- x Ábrázolja oszlopdiagram segítségével a 2014/2015 bajnoki évben az NB1-es labdarúgó csapatok átlagos nézőszámát!

**A következĘ táblázat egy sportegyesület taglétszámának alakulását mutatja be életkor szerint bontásban.** 

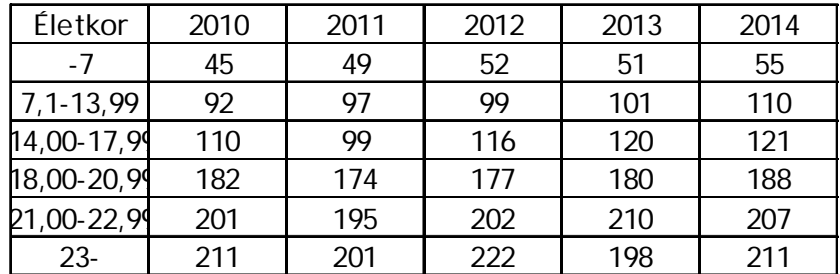

## **Feladat (Excel):**

- Melyik évben volt a legfiatalabb az átlagéletkor?
- Melyik vizsgált évben volt a sportegyesületben a legidősebb sportolói átlagéletkor?

## **4. FELADAT**

## **A következĘ táblázat egy sportáruház alkalmazottainak keresetük szerinti megoszlását tartalmazza:**

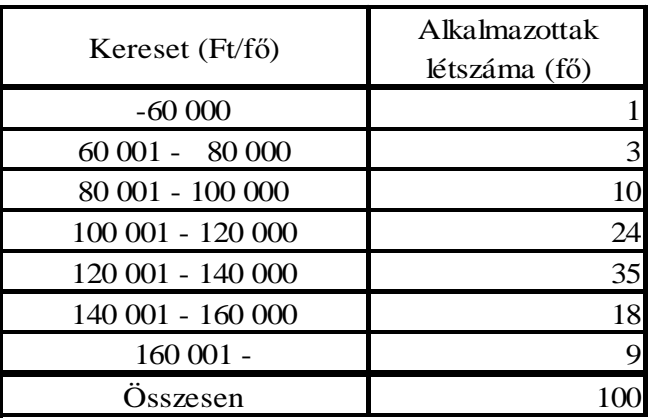

#### **Feladat (Excel):**

- Számítsa ki az alkalmazottak átlagkeresetét!
- x Jellemezze keresetüket helyzeti középértékek segítségével!
- Jellemezze a kereseteket a szórás és relatív szórás mutatókkal!

Készítsen a testsúly változó gyakorisági sorából összesítő leíró statisztikát **(forrás: feladatgyĦjtemény.xlsx)!** 

**Feladat (Excel):** 

- Számítsa ki az egyetemisták átlagos testsúlyát!
- Mekkora volt a vizsgált egyetemisták együttes súlya!
- Értelmezze a ferdeségi mutatókat!

## **6. FELADAT**

**Vizsgálja meg a kosárlabdázók adataiból összeállított adatbázis segítségével, hogy létezik-e szignifikáns eltérés az eladott labdák tekintetében az egyes posztok (irányító, hátvéd, bedobó, erĘcsatár, center). A feladathoz, használja a NBA adatbázist.** 

**Feladat (SPSS):** 

- Számszerűsítse posztok szerint az átlagosan eladott labdák számát és szórását!
- Tesztelje és értelmezze a szórások homogenitását!
- $\bullet$  Értékelje a kapott eredményt (F; p)!

Számos tudományos kutatás jutott arra az eredményre, hogy a fiatal felnőtt **korosztályban (18-23 év) a férfiak és lányok között szignifikáns eltérést**  tapasztalható a testzsír % kategóriában. 57 fő egyetemistán végzett felmérés **alapján vizsgálja meg, hogy a primer adatbázis segítségével ez az eredmény általánosítható-e (forrás: fittségi57\_adatbázis\_alap\_bmikat.sav).** 

## **Feladat (SPSS):**

- Számítsa ki a fiúk és lányok átlagos testzsír százalékát!
- Vizsgálja szórások azonosságát!
- Értékelje és magyarázza a kapott eredményt!

## **8. FELADAT**

**Felmértük 57 fĘ egyetemista fittségi állapotát az Egységes Tanulói Fittségi Teszt által meghatározott próbák segítségével (gyakorló munkafüzet\_8feladat).**  Becsüljük meg 95%-os megbízhatóság mellett a fiúk és lányok helyből **távolugrás értékeit.** 

## **Feladat (Excel):**

- Számítsa ki a fiúk és lányok átlagos távolugrás értékeit!
- x Számítsa ki a fiúk és lányok átlagos távolugrás értékéhez tartozó konfidencia intervallumot!
- Értékelje és magyarázza a kapott eredményt!
- x Grafikusan ábrázolja az eredményeket!

**Felmértük 57 fĘ egyetemista fittségi állapotát az Egységes Tanulói Fittségi Teszt által meghatározott próbák segítségével (forrás: fittségi57\_adatbázis\_alap\_bmikat.sav). Becsüljük meg 95%-os megbízhatóság mellett a fiúk és lányok helybĘl távolugrás értékeit!** 

## **Feladat (SPSS):**

- Számítsa ki a fiúk és lányok átlagos távolugrás értékeit!
- x Számítsa ki a fiúk és lányok átlagos távolugrás értékéhez tartozó konfidencia intervallumot!
- Értékelie és magyarázza a kapott eredményt!
- x Grafikusan ábrázolja az eredményeket!

## **10. FELADAT**

**Felmértük 57 fĘ egyetemista fittségi állapotát az Egységes Tanulói Fittségi Teszt által meghatározott próbák segítségével (forrás: fittségi57\_adatbázis\_alap\_bmikat.sav). Vizsgáljuk meg, hogy testzsír-százalék kategóriák mentén homogénnek tekinthetőek-e a leány egyetemisták ingafutás eredményei!** 

## **Feladat (SPSS):**

x Hozza létre a lányok testzsír-százalék kategóriáit az alábbi intervallumok tekintetében és nevezze is el azokat!

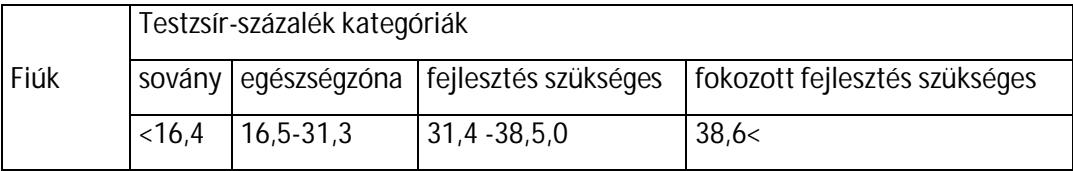

- Számszerűsítse az egyes kategóriákhoz tartozó átlagos ingafutások értékét!
- x Vizsgálja meg, hogy létezik-e szignifikáns eltérést az egyes kategóriák ingafutás értékei között!
- Számszerűsítse, hogy mely kategóriák között léteznek (ha egyáltalán létezik) a különbségek!

**Felmértük 57 fĘ egyetemista fittségi állapotát az Egységes Tanulói Fittségi Teszt**  által meghatározott próbák segítségével (forrás: feladat-gyűjtemény.xlsx). **Vizsgáljuk meg, hogy a testmagasság és a távolugrás kapcsolatát.** 

## **Feladat (Excel):**

- Számszerűsítse és értékelje a testmagasság és a távolugrás kapcsolat-szorosságát!
- Hány százalékban determinálja a testmagasság a távolugrás értékét.
- Határozza meg és értelmezze a regressziós együtthatót!
- x Írja fel és értékelje a regressziós egyenest!
- Becsülje meg egy 190 cm-es hallgató várható távolugrás értékét!

## **12. FELADAT**

**Felmértük 57 fĘ egyetemista fittségi állapotát az Egységes Tanulói Fittségi Teszt által meghatározott próbák segítségével (forrás: fittségi57\_adatbázis\_alap\_bmikat.sav). Vizsgáljuk meg, hogy a testmagasság és a távolugrás kapcsolatát!** 

## **Feladat (SPSS):**

- Számszerűsítse és értékelje a testmagasság és a távolugrás kapcsolat-szorosságát!
- Hány százalékban determinálja a testmagasság a távolugrás értékét?
- Határozza meg és értelmezze a regressziós együtthatót!
- x Írja fel és értékelje a regressziós egyenest!
- Becsülje meg egy 190 cm-es hallgató várható távolugrás értékét!

**A motor katalógus segítségével összeállítottunk egy adatbázist, mely 53 motor adatait tartalmazza. A végsebesség és az ár alapján létrehoztunk kategóriákat, mely alapján kombinációs táblázatba rendeztük a motorokat (forrás: feladatgyĦjtemény.xlsx).** 

**Feladat (Excel):** 

- Hozza létre a kombinációs táblát!
- Hozza létre a függetlenség esetén feltételezett gyakoriságok táblázatát!
- Számszerűsítse a Cramer mutató segítségével a kapcsolat szorosságát!
- Hány százalékban determinálja a végsebesség az árat?

## **14. FELADAT**

**A motor katalógus segítségével összeállítottunk egy adatbázist, mely 53 motor adatait tartalmazza. A végsebesség és az ár alapján hozzunk létre sebesség és ár**   $k$ ategóriákat, melynek intervallumai a következőek:

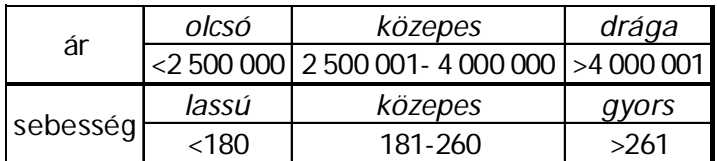

## **Feladat (SPSS):**

- Hozza létre a kategóriákat tartalmazó új változókat!
- Hozza létre a kombinációs táblát!
- Hozza létre a függetlenség esetén feltételezett gyakoriságok táblázatát!
- Számszerűsítse a Cramer mutató segítségével a kapcsolat szorosságát!
- Hány százalékban determinálja a végsebesség az árat?
- Vizsgálja meg, hogy mely kategóriák között létezhet biztosan összefüggés!

**Hipotézisünk szerint az ütemezett hasizom eredmények nemek szerinti különbséget mutatnak. Vizsgálja meg, hogy a fiúk és lányok ütemezett hasizom eredményei között van-e szignifikáns különbség! (Forrás: fittségi\_57fĘ\_alap\_bmikat.xlsx vagy feladatgyĦjtemény.xlsx/ 15. feladat).** 

## **Feladat (Excel):**

- Számítsa ki a fiúk és lányok átlagos ütemezett hasizom értékeit!
- x Vizsgálja szórások azonosságát!
- x Értékelje és magyarázza a kapott eredményt (t, p)!

## **16. FELADAT**

**Felmérésünk során cukorbetegek fizikai aktivitásának javítását tűztük ki célul. heti három alkalommal zajló csoportos edzéssel. A fizikai aktivitás növekedése mellett javulást feltételeztük vércukor paraméterük tekintetében is. Vizsgálja**  meg, hogy a 10 fős csoport vércukor paramétereiben az első és utolsó mérés **alkalmával történt-e változás! (Forrás: feladatgyĦjtemény.xlsx/ 16. feladat)** 

**Feladat (Excel):** 

- x Számítsa ki az átlagos cukorértékeket és szórásukat!
- Számítsa ki, hogy történt-e változás az első és utolsó mérés alkalmával!
- Értékelje a kapott eredményeket!

## **17 FELADAT**

**Egy kutatás során az vizsgálták, hogy milyen a válaszadók fizikai aktivitása, 3 aktivitási csoportot különítettek el, alacsony, közepes és magas aktivitási csoportot. Feltételezték, hogy a 3 aktivitás csoport válaszadóinak testsúlyában különbség mutatkozik. Vizsgálja meg, hogy valóban van-e szignifikáns eltérés a**  3 aktivitási csoport testsúlyában (Forrás: feladatgyűjtemény.xlsx/ 17. feladat)!

## **Feladat (Excel):**

- Számítsa ki a 3 csoport átlagos testsúlyát és az ahhoz tartozó szórás értékeket!
- Vizsgálja meg, hogy van-e eltérés a csoportok átlagos testsúlvában, értékelje a kapott eredményeket (F, p)!

## **18 FELADAT**

**Egy kutatásban fiatalkorúak táplálkozási szokásait és fizikai aktivitását vizsgálták, egyik hipotézisük szerint a nem és testalkat között a vizsgált csoportban összefüggés mutatkozik. Vizsgálja meg, hogy van-e összefüggés a nem és a testalkat között! (Forrás: feladatgyujtemeny.xlsx/ 18. feladat)** 

## **Feladat (Excel):**

x Készítsen kimutatást és értékelje a kapott eredményeket a tanult lépések szerint!

## **19. FELADAT**

**Összeállítottunk egy az NBA játékosok 2014/2015-ös alapszakasz eredményeibĘl használható szekunder adatbázist. Az adatbázisban az alábbi változók (33 db) szerepelnek (Forrás: NBA6.sav)** 

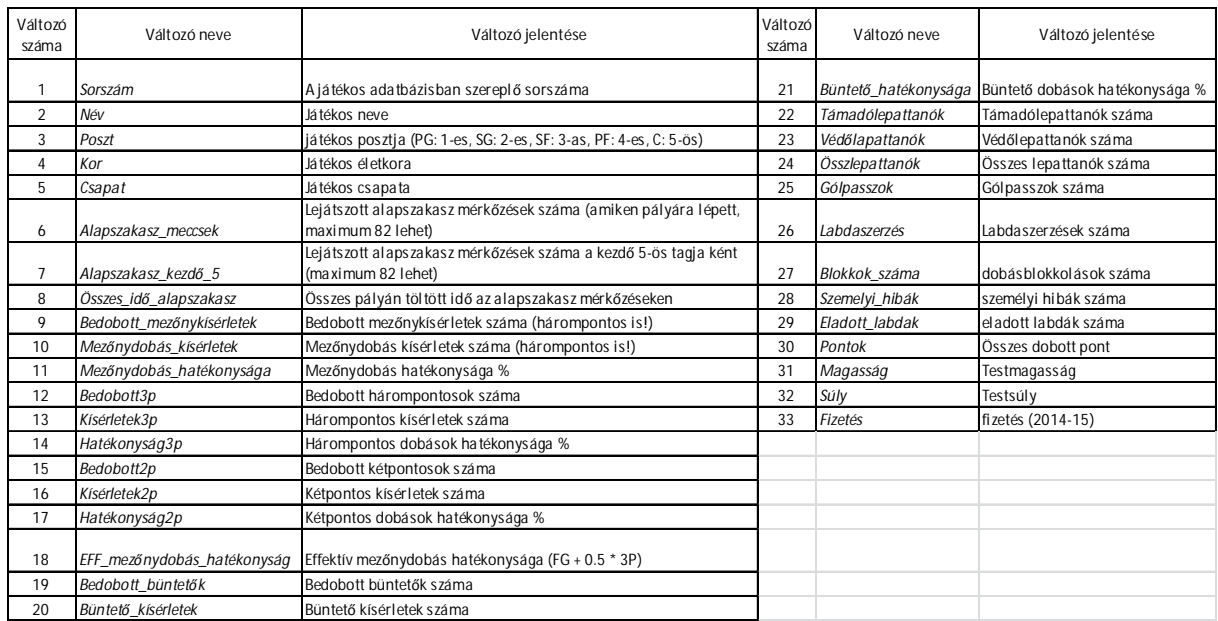

## **Feladat (SPSS):**

- · Szakértői véleményét felhasználva rendezze a faktor- analízis módszerével a változókat 4 faktorba!
- $\bullet$  Magyarázza és értelmezze a négy faktort!

# **MEGOLDÁSOK**

**A magyar labdarúgó mérkĘzések nézĘszámainak alakulását mutatja be a**  következő táblázat (forrás: fealadtgyűjtemény\_excel. xlsx).

#### **Feladat, megoldás (Excel):**

x Számítsa ki a táblázat hiányzó adatait!

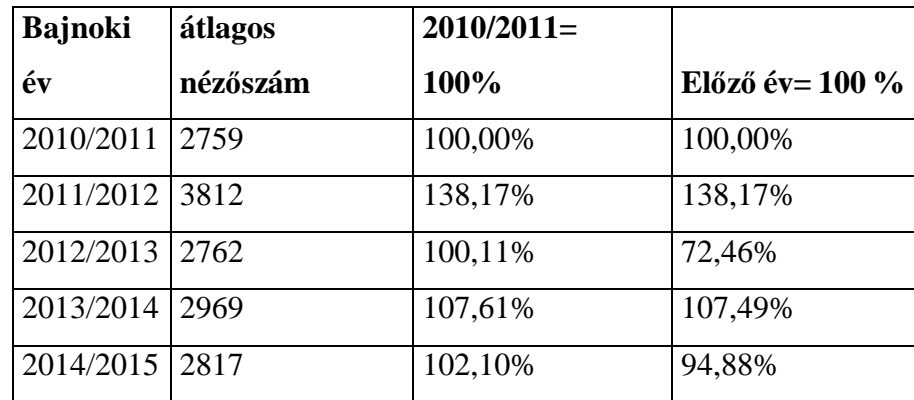

• Ábrázolja grafikusan a bázisviszonyszámok alakulását!

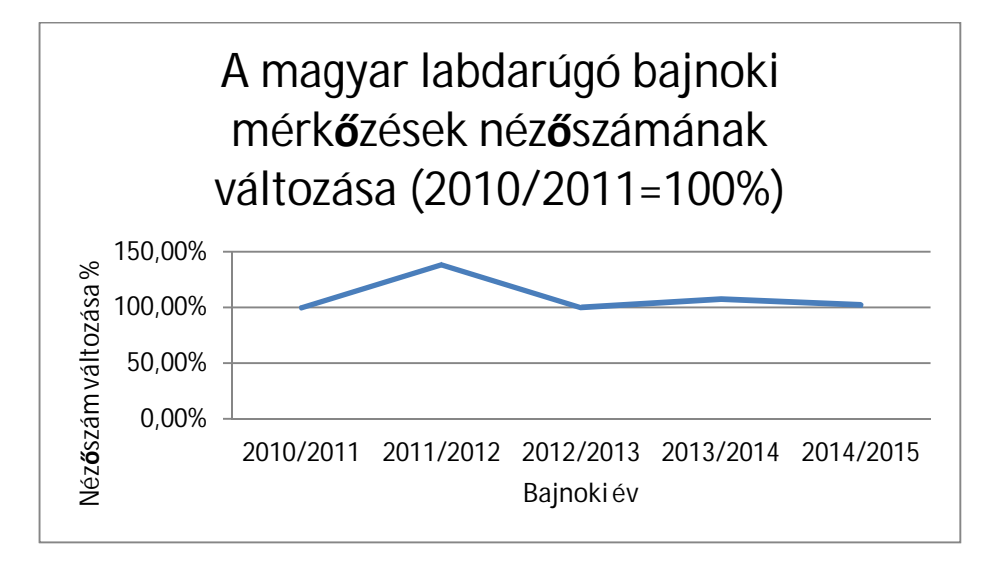

- 0,00% 20,00% 40,00% 60,00% 80,00% 100,00% 120,00% 140,00% 160,00% 2010/2011 2011/2012 2012/2013 2013/2014 2014/2015 **Bajnoki Év A magyar labdarúgó bajnoki mérkƅzések átlagos nézƅszámának változása (elƅnjƅ év= 100%)**
- Ábrázolja grafikusan és értelmezze a láncviszonyszámok alakulását!

## **A hazai NB1-es labdarúgó csapatok otthoni átlagos nézĘszámait mutatja be a**

## következő táblázat (forrás: fealadtgyűjtemény\_excel. xlsx).

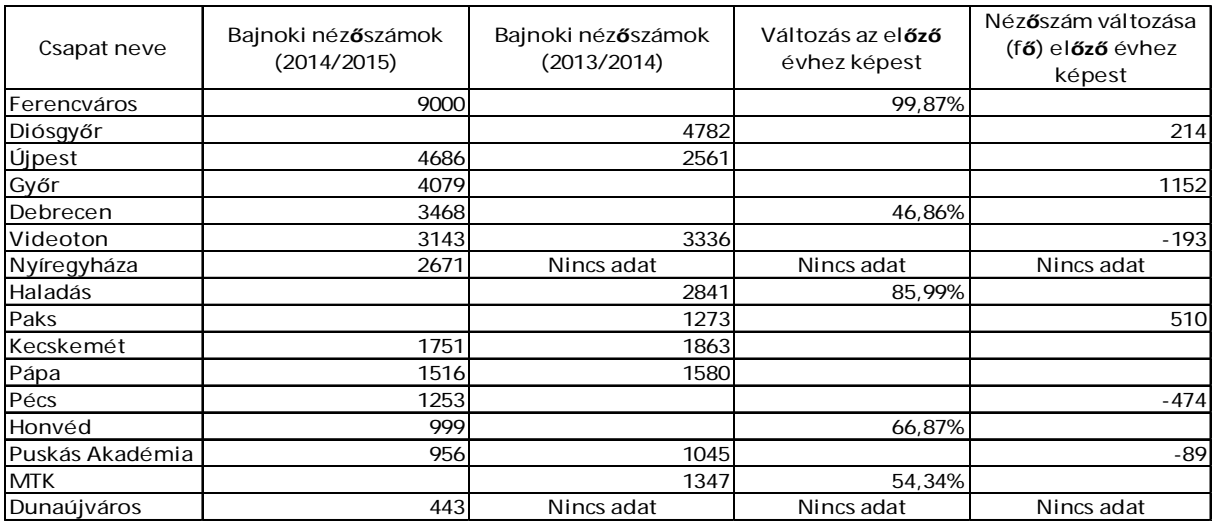

Forrás: www.hlsz.hu

## **Feladat (Excel):**

x Számítsa ki a táblázat hiányzó adatait!

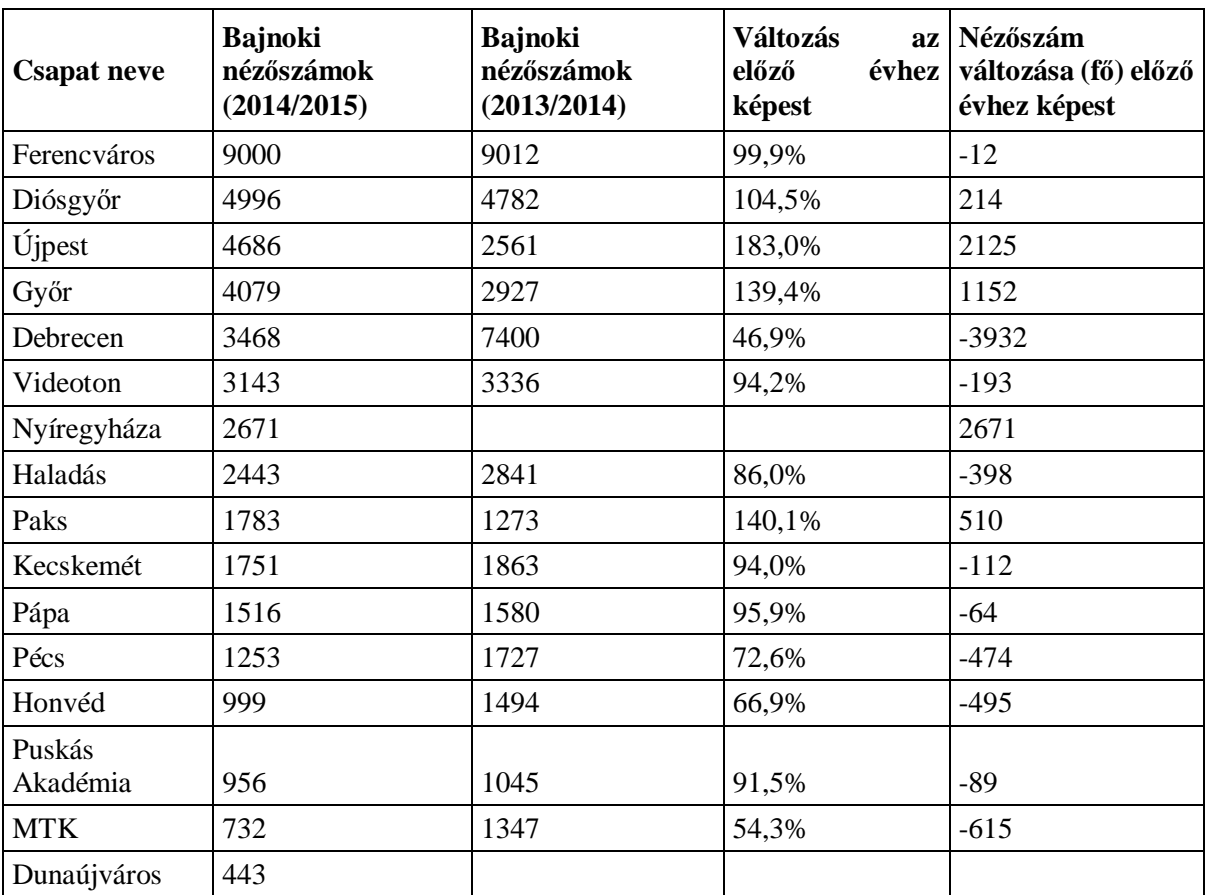

x Ábrázolja oszlopdiagram segítségével a 2014/2015 bajnoki évben az NB1-es labdarúgó csapatok átlagos nézőszámát!

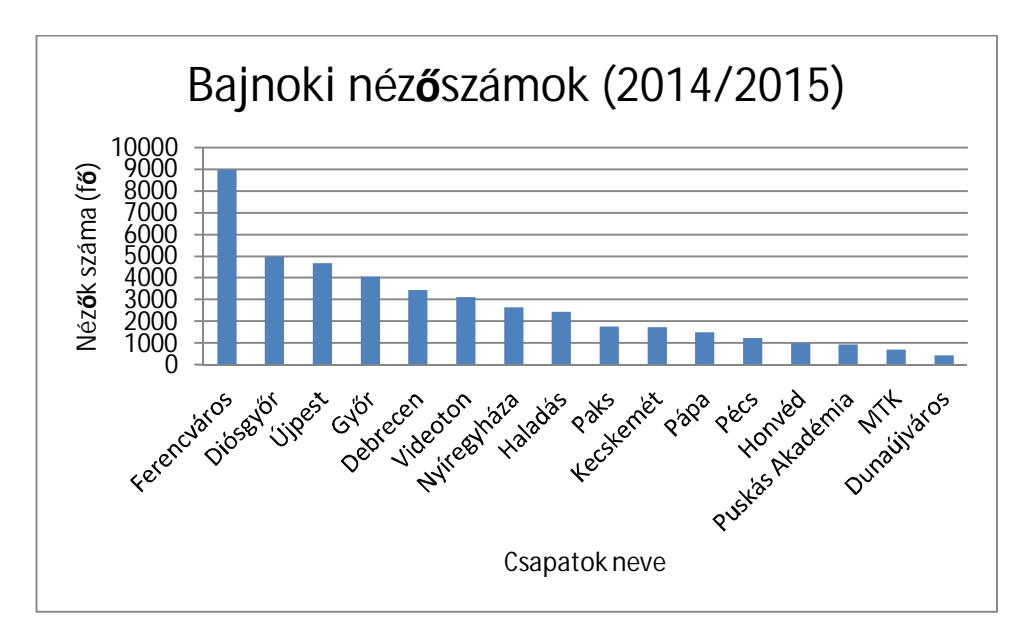

**A következĘ táblázat egy sportegyesület taglétszámának alakulását mutatja be** 

életkor szerint bontásban (forrás: fealadtgyűjtemény\_excel. xlsx).

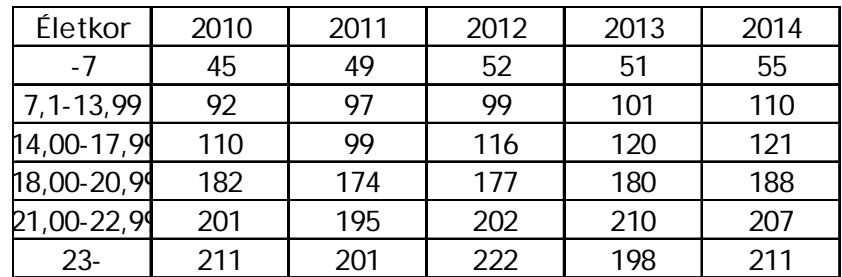

## **Feladat, megoldás (Excel):**

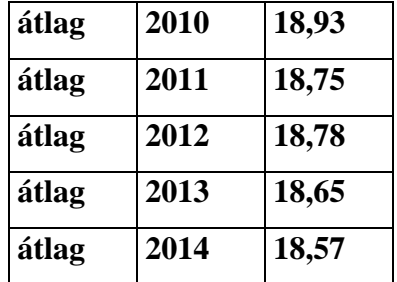

• Melyik évben volt a legfiatalabb az átlagéletkor?

## **A 2014-es évben volt a legfiatalabb az átlagéletkor.**

• Melyik vizsgált évben volt a sportegyesületben a legidősebb sportolói átlagéletkor?

## **A sportegyesületben 2010-ben volt a sportolók átlagéletkora a legmagasabb.**

**A következĘ táblázat egy sportáruház alkalmazottainak keresetük szerinti**  megoszlását tartalmazza (forrás: fealadtgyűjtemény\_excel. xlsx):

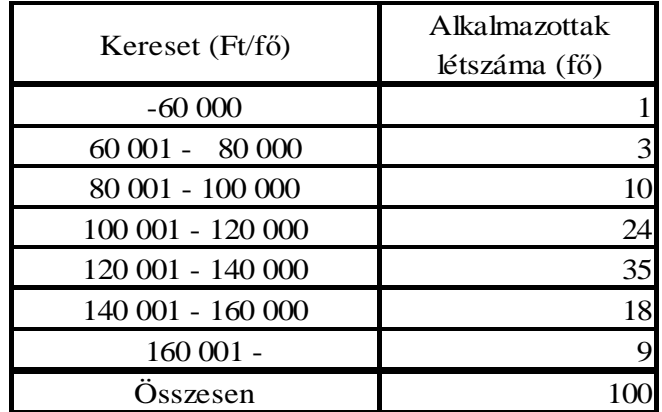

#### **Feladat, megoldás (Excel):**

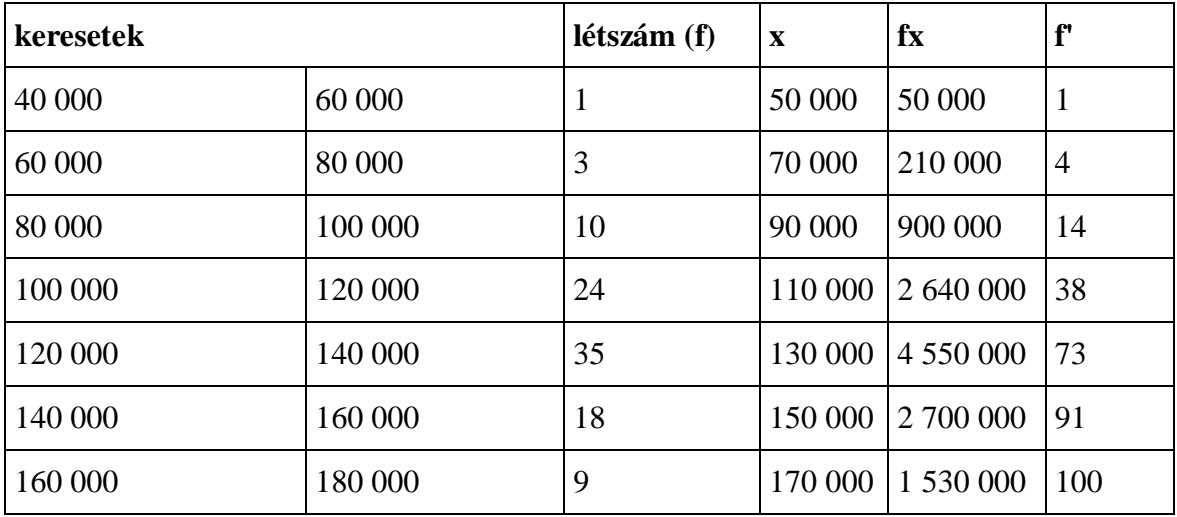

• Számítsa ki az alkalmazottak átlagkeresetét!

**Az alkalmazottak átlagkeresete 125 800 Ft.** 

x Jellemezze keresetüket helyzeti középértékek segítségével!

## **Az alkalmazottak leggyakoribb átlagkeresete: 127 857 Ft.**

**Az alkalmazottak fele többet, fele kevesebbet keres, mint 126 857 Ft.** 

Készítsen a testsúly változó gyakorisági sorából összesítő leíró statisztikát **(forrás: fealadtgyĦjtemény\_excel. xlsx)** 

#### **Feladat, melgoldás (Excel):**

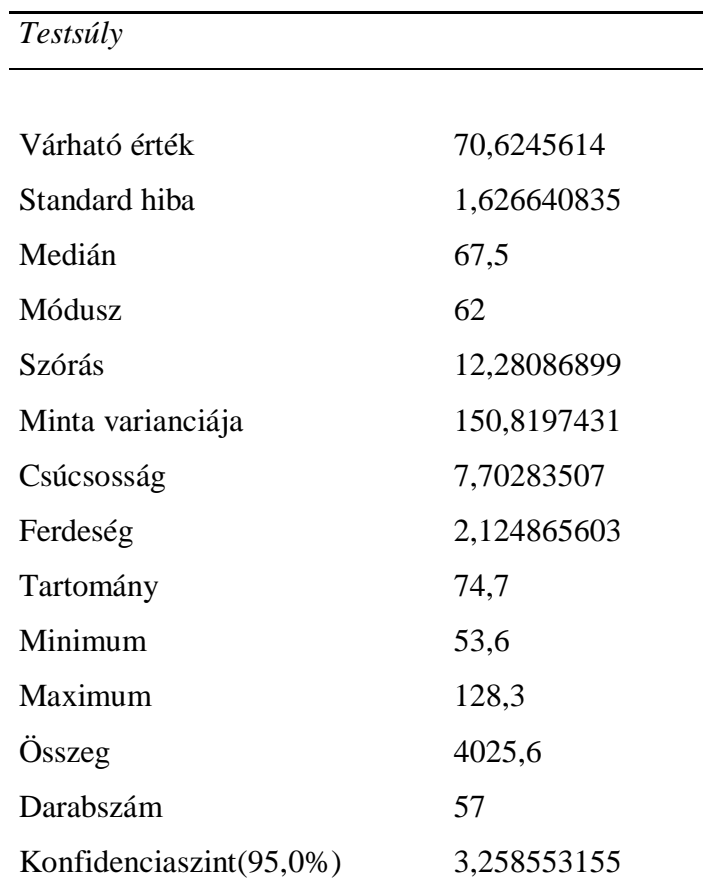

• Számítsa ki az egyetemisták átlagos testsúlyát!

#### **Az egyetemisták átlagos testsúlya 70,63 kg.**

• Mekkora volt a vizsgált egyetemisták együttes súlya!

## **A vizsgálatba bevont egyetemisták együttes súlya 4025,6 kg.**

• Értelmezze a ferdeségi mutatókat!

#### **Mivel a ferdeség mutató értéke pozitív, ezért jobb oldali aszimmetriáról beszélünk.**

**Vizsgálja meg a kosárlabdázók adataiból összeállított adatbázis segítségével, hogy létezik-e szignifikáns eltérés az eladott labdák tekintetében az egyes posztok (irányító, hátvéd, bedobó, erĘcsatár, center). A feladathoz, használja a NBA adatbázist!** 

#### **Feladat (SPSS):**

• Számszerűsítse posztok szerint az átlagosan eladott labdák számát és szórását!

#### **Descriptives**

eladott labdák száma

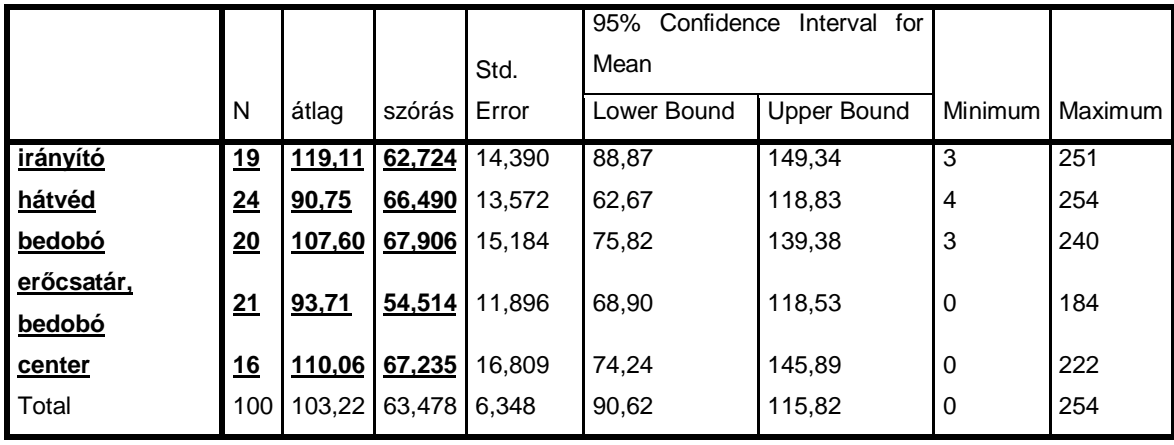

x Tesztelje és értelmezze a szórások homogenitását!

#### **Test of Homogeneity of Variances**

eladott labdák száma

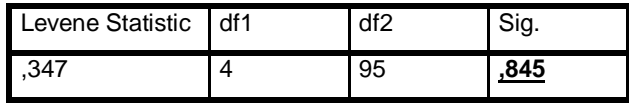

**A szórásnégyzetek egyenlĘk.** 

 $\bullet$  Értékelje a kapott eredményt (F; p)!

#### **ANOVA**

eladott labdák száma

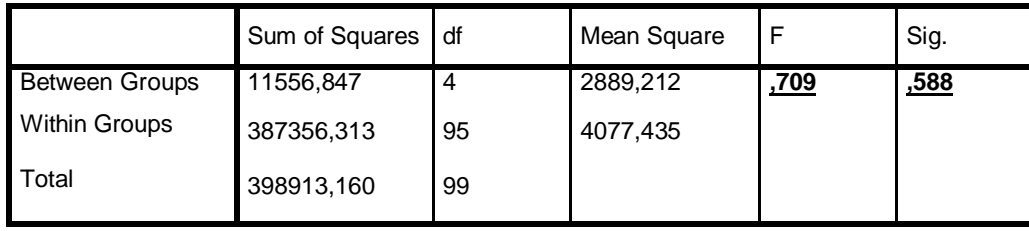

**A számított F (0,7) értékhez tartozó p (0,59) alapján elmondható, hogy nincsen szignifikáns különbség a posztok között az eladott labdák tekintetében.** 

**7. FELADAT MEGOLDÁSA** 

Számos tudományos kutatás jutott arra az eredményre, hogy a fiatal felnőtt **korosztályban (18-23 év) a férfiak és lányok között szignifikáns eltérést**  tapasztalható a testzsír % kategóriában. 57 fő egyetemistán végzett felmérés **alapján vizsgálja meg, hogy a primer adatbázis segítségével ez az eredmény általánosítható-e (forrás: fittségi57\_adatbázis\_alap\_bmikat.sav).** 

**Feladat, megoldás (SPSS):** 

• Számítsa ki a fiúk és lányok átlagos testzsír százalékát!

**Group Statistics**

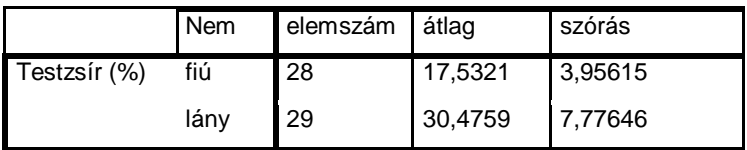

- Vizsgálja szórások azonosságát.
- Értékelje és magyarázza a kapott eredményt.

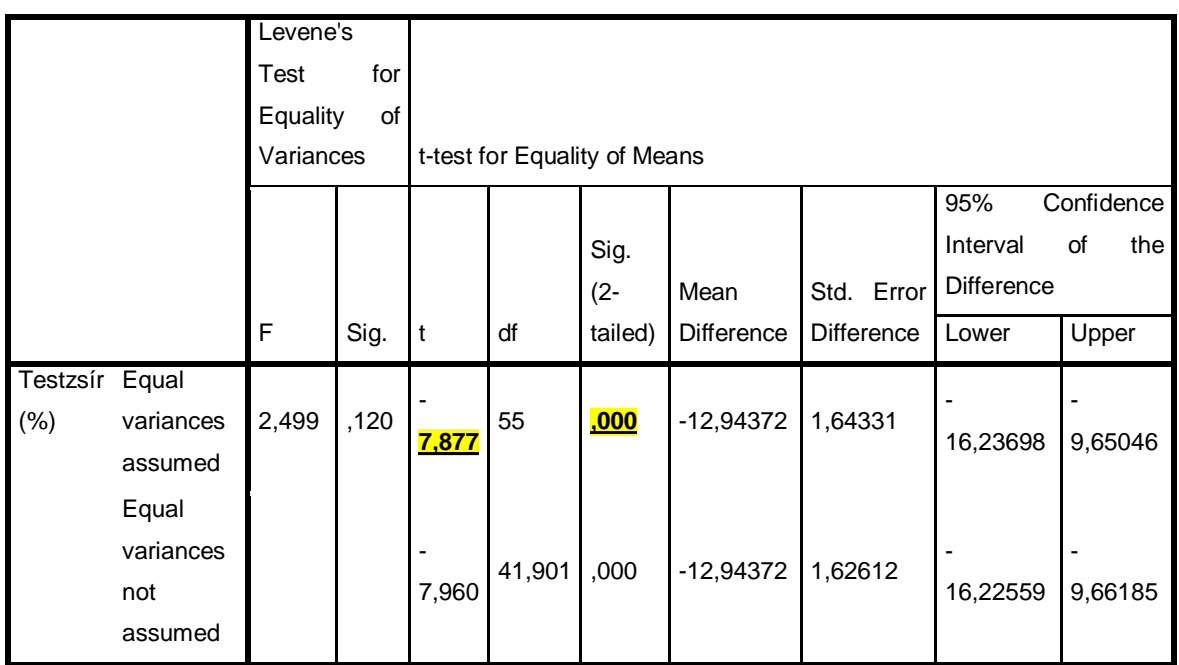

#### **Independent Samples Test**

• Értékelje és magyarázza a kapott eredményt!

**A vizsgálat alapján elmondható, hogy a fiúk és lányok testzsír százalékában az eltérés**  szignifikáns, vagyis nem a véletlen műve.

## **8. FELADAT MEGOLDÁSA**

**Felmértük 57 fĘ egyetemista fittségi állapotát az Egységes Tanulói Fittségi Teszt által meghatározott próbák segítségével (gyakorló munkafüzet\_8feladat).**  Becsüljük meg 95%-os megbízhatóság mellett a fiúk és lányok helyből **távolugrás értékeit!** 

## **Feladat, megoldás (Excel):**

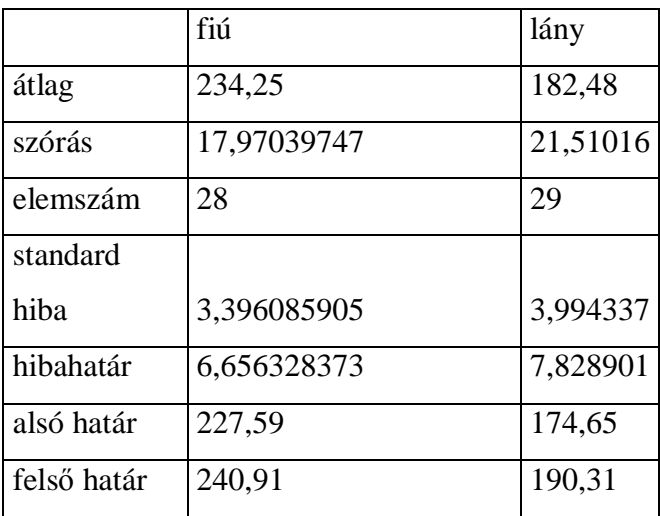

• Számítsa ki a fiúk és lányok átlagos távolugrás értékeit!

**A fiúk átlagos helybĘl távolugrás értéke 234, 25 cm, míg a lányoké 182, 48 cm.** 

x Számítsa ki a fiúk és lányok átlagos távolugrás értékéhez tartozó konfidencia intervallumot!

## **A fiúkhoz tartozó konfidencia intervallum: 6,65 cm, míg a lányoké 7,83 cm.**

- Értékelje és magyarázza a kapott eredményt.
- x Grafikusan ábrázolja az eredményeket.

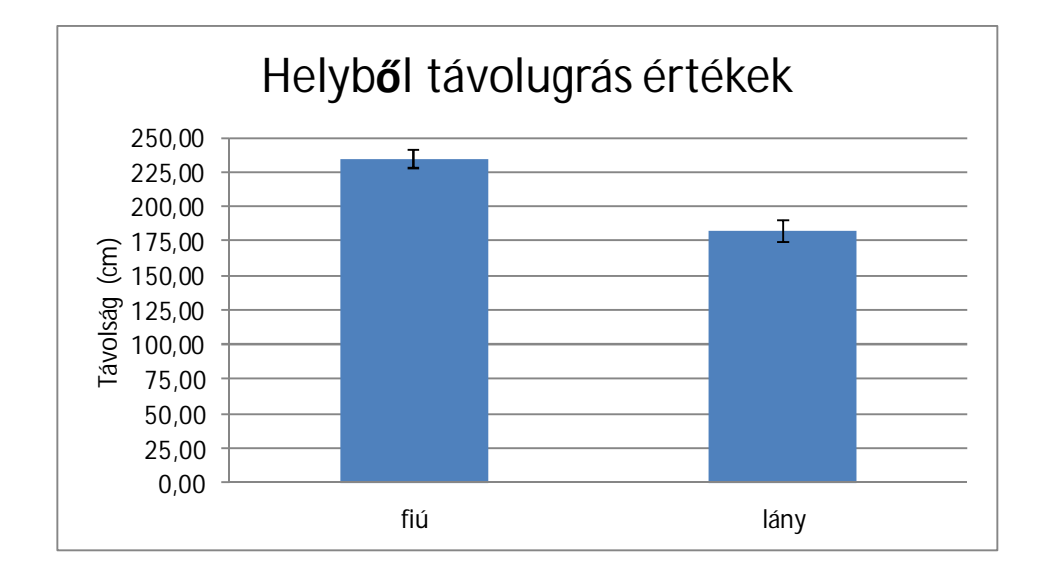

**Felmértük 57 fĘ egyetemista fittségi állapotát az Egységes Tanulói Fittségi Teszt által meghatározott próbák segítségével (forrás: fittségi57\_adatbázis\_alap\_bmikat.sav). Becsüljük meg 95%-os megbízhatóság mellett a fiúk és lányok helybĘl távolugrás értékeit!** 

**Feladat, megoldás (SPSS):** 

- Számítsa ki a fiúk és lányok átlagos távolugrás értékeit!
- x Számítsa ki a fiúk és lányok átlagos távolugrás értékéhez tartozó konfidencia intervallumot!
- Értékelje és magyarázza a kapott eredményt.

#### **Descriptives**

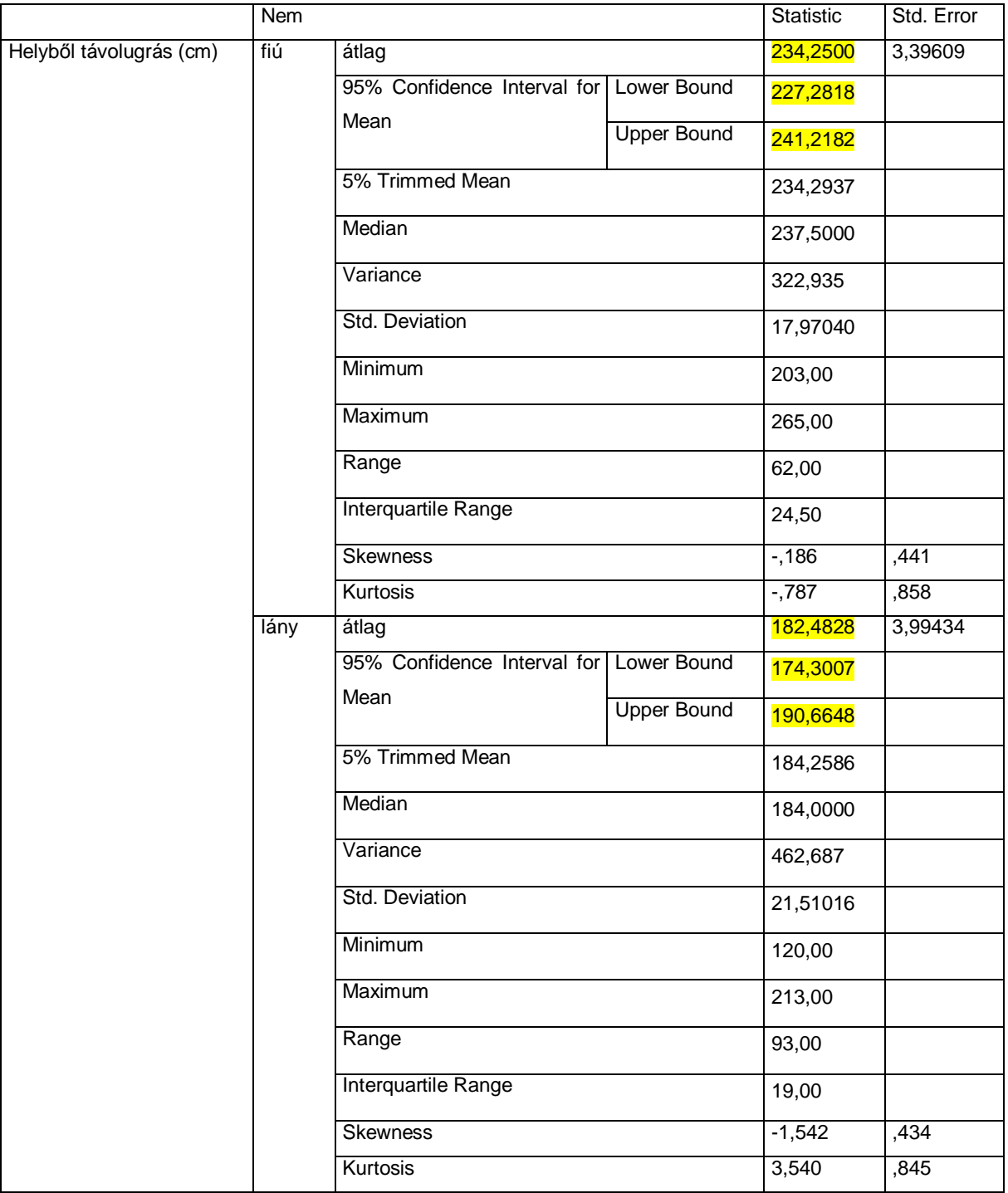

x Grafikusan ábrázolja az eredményeket.

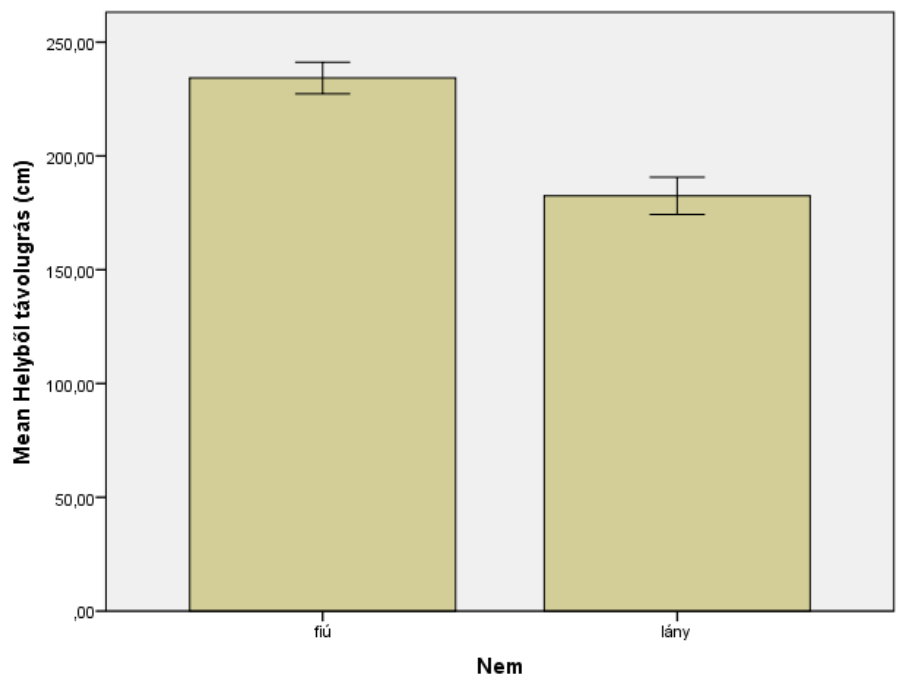

Error bars: 95% CI

**Felmértük 57 fĘ egyetemista fittségi állapotát az Egységes Tanulói Fittségi Teszt által meghatározott próbák segítségével (forrás: fittségi57\_adatbázis\_alap\_bmikat.sav). Vizsgáljuk meg, hogy testzsír-százalék**  kategóriák mentén homogénnek tekinthetőek-e a leány egyetemisták ingafutás **eredményeik** 

## **Feladat, megoldás (SPSS):**

x Hozza létre a lányok testzsír-százalék kategóriáit az alábbi intervallumok tekintetében és nevezze is el azokat!

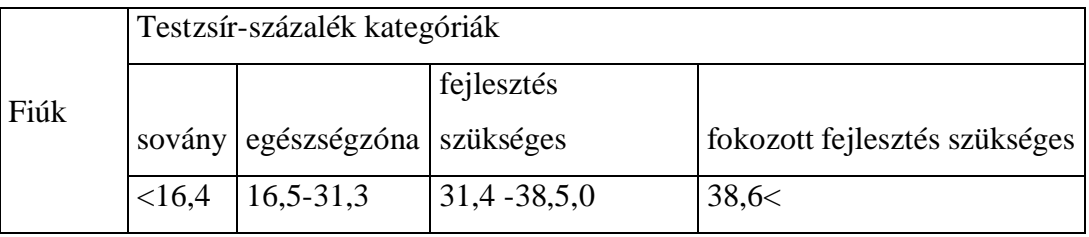

• Számszerűsítse az egyes kategóriákhoz tartozó átlagos ingafutások értékét!

#### **Descriptives**

Ingafutás (20m teljes távok száma)

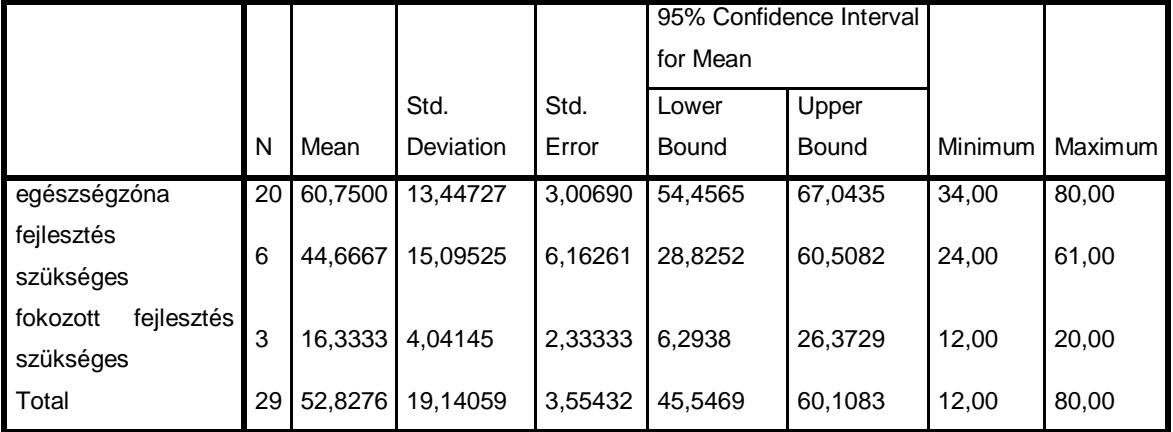

• Vizsgálja meg, hogy létezik-e szignifikáns eltérést az egyes kategóriák ingafutás értékei között?

#### **Test of Homogeneity of Variances**

Ingafutás (20m teljes távok száma)

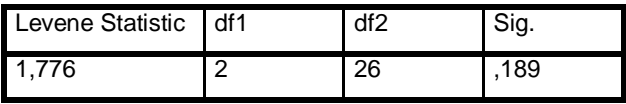

#### **ANOVA**

Ingafutás (20m teljes távok száma)

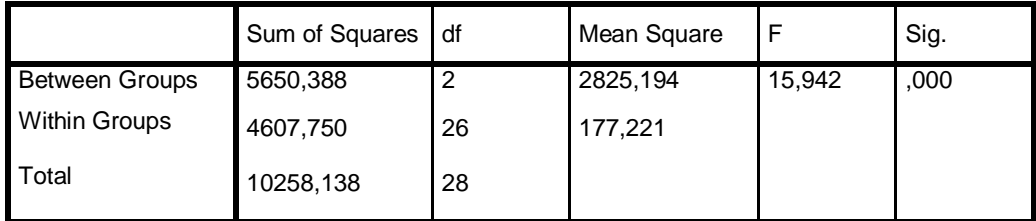

• Számszerűsítse, hogy mely kategóriák között léteznek (ha egyáltalán létezik) a különbségek!

#### **Multiple Comparisons**

Dependent Variable: Ingafutás (20m teljes távok száma)

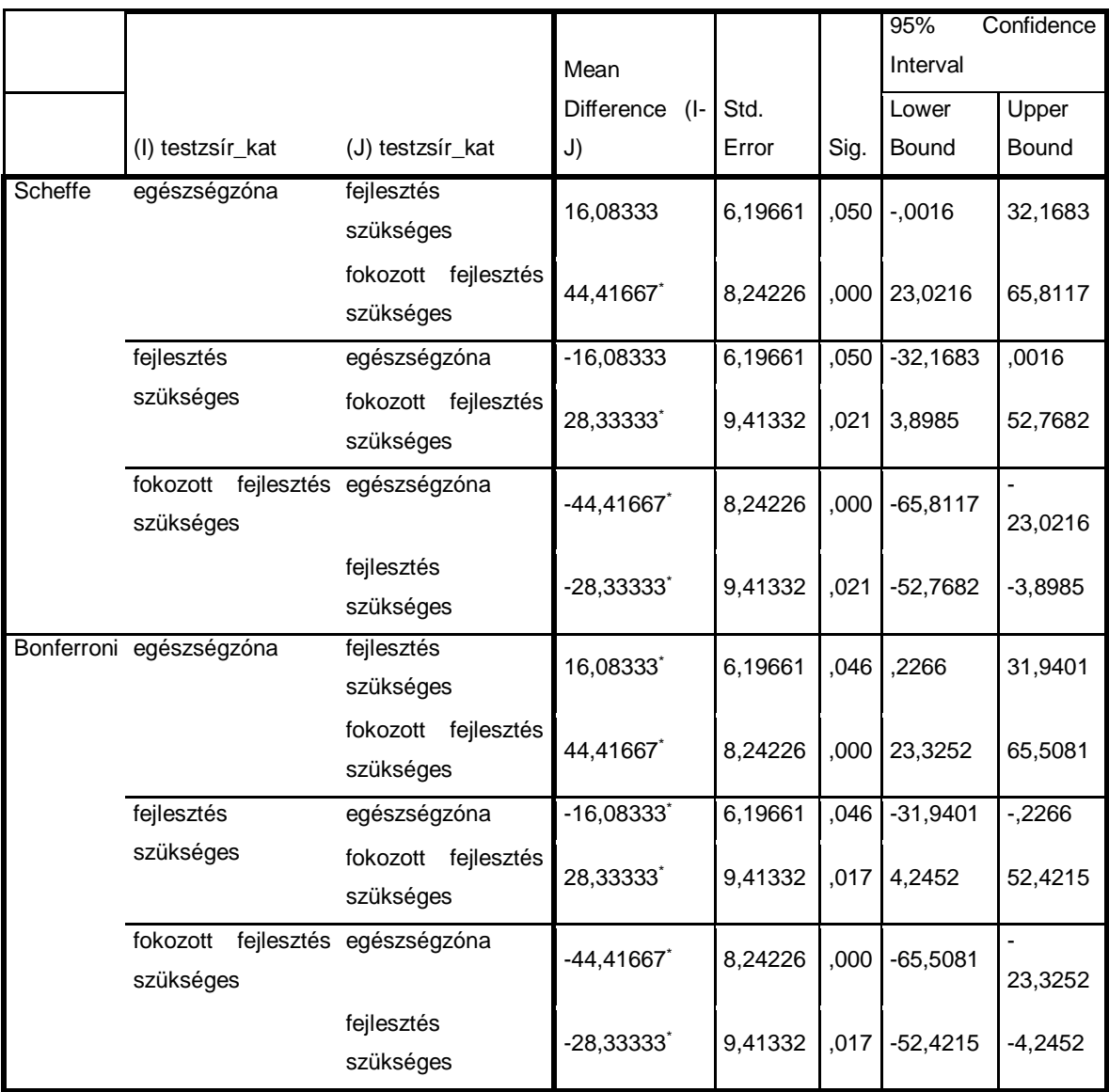

\*. The mean difference is significant at the 0.05 level.

**Felmértük 57 fĘ egyetemista fittségi állapotát az Egységes Tanulói Fittségi Teszt**  által meghatározott próbák segítségével (forrás: feladat-gyűjtemény.xlsx). **Vizsgáljuk meg, hogy a testmagasság és a távolugrás kapcsolatát.** 

## **Feladat, megoldás (Excel):**

• Számszerűsítse és értékelje a testmagasság és a távolugrás kapcsolat-szorosságát!

## **A kapcsolat közepes szorosságú (R=0,48).**

• Hány százalékban determinálja a testmagasság a távolugrás értékét.

#### **A testmagasság 23,21%-ban határozza meg a távolugrás értékét.**

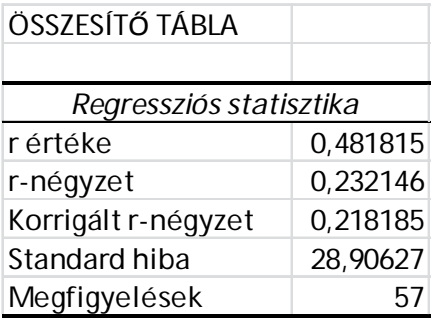

x Határozza meg és értelmezze a regressziós együtthatót!

## **b1=1,96, vagyis a testmagasság 1 cm-rel történő növekedése átlagosan 1,96 cm-rel növeli a távolugrás értékét!**

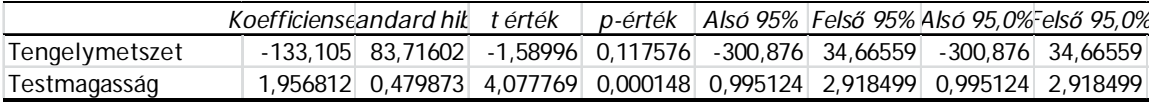

• Írja fel és értékelje a regressziós egyenest!

## **y=-133,1+1,96x**

x Becsülje meg egy 190 cm-es hallgató várható távolugrás értékét.

## **239,3=-133,1+1,96\*190**

**Felmértük 57 fĘ egyetemista fittségi állapotát az Egységes Tanulói Fittségi Teszt által meghatározott próbák segítségével (forrás: fittségi57\_adatbázis\_alap\_bmikat.sav). Vizsgáljuk meg, hogy a testmagasság és a távolugrás kapcsolatát.** 

## **Feladat, megoldás (SPSS):**

• Számszerűsítse és értékelje a testmagasság és a távolugrás kapcsolat-szorosságát! **Correlations**

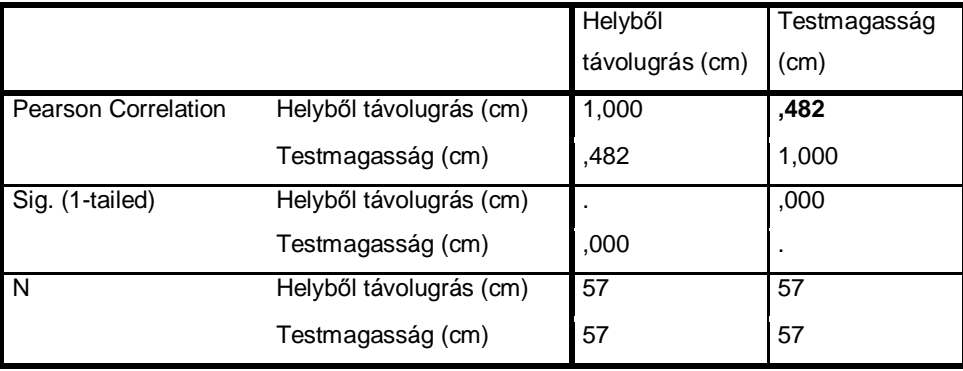

Hány százalékban determinálja a testmagasság a távolugrás értékét?

#### **Model Summary**

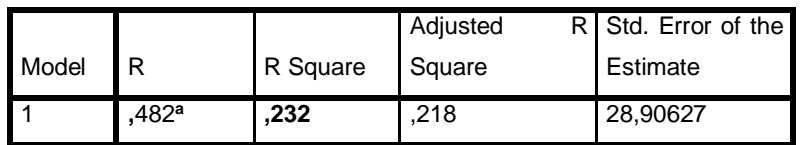

a. Predictors: (Constant), Testmagasság (cm)

- Határozza meg és értelmezze a regressziós együtthatót!
- x Írja fel és értékelje a regressziós egyenest!

#### **Coefficients<sup>a</sup>**

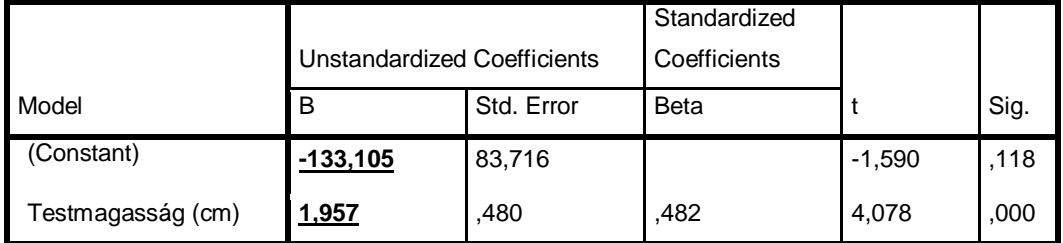

a. Dependent Variable: Helyből távolugrás (cm)

• Becsülje meg egy 190 cm-es hallgató várható távolugrás értékét.

## **239,3=-133,1+1,96\*190**

**A motor katalógus segítségével összeállítottunk egy adtbázist, mely 53 motor adatait tartalmazza. A végsebesség és az ár alapján létrehoztunk kategóriákat, mely alapján kombinációs táblázatba rendeztük a motorokat (forrás:feladatgyĦjtemény.xlsx).** 

#### **Feladat, megoldás (Excel):**

• Hozza létre a kombinációs táblát!

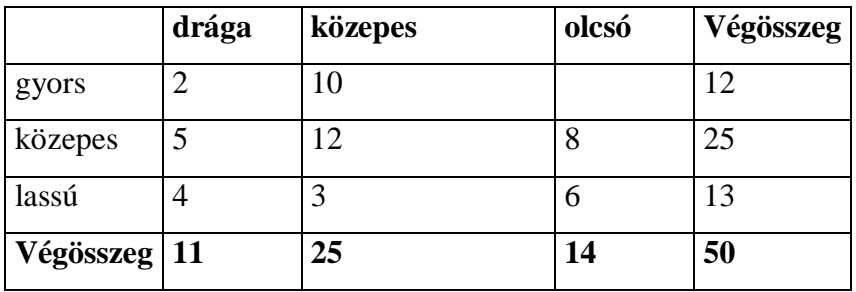

x Hozza létre a függetlenség esetén feltételezett gyakoriságok táblázatát!

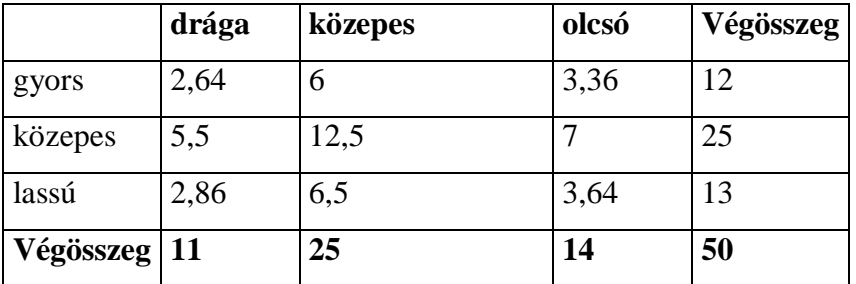

· Számszerűsítse a Cramer mutató segítségével a kapcsolat szorosságát!

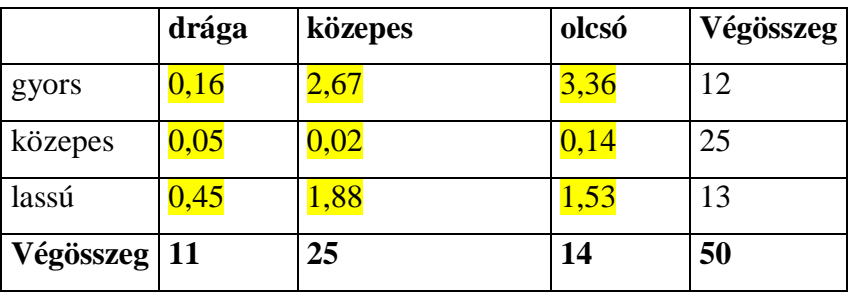

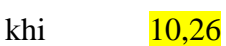

cramer 0,32

x Hány százalékban determinálja a végsebesség az árat.

**10,24 %-ban.** 

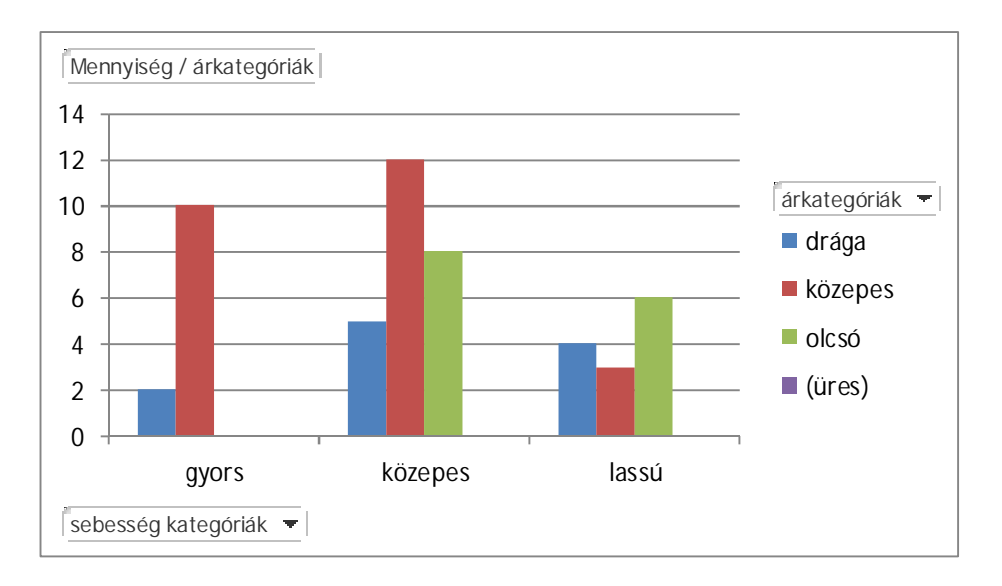

**A motor katalógus segítségével összeállítottunk egy adatbázist, mely 53 motor adatait tartalmazza. A végsebesség és az ár alapján hozzunk létre sebesség és ár**   $k$ ategóriákat, melynek intervallumai a következőek:

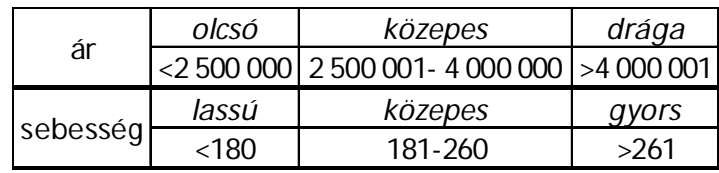

## **Feladat, megoldás (SPSS):**

- Hozza létre a kategóriákat tartalmazó új változókat!
- Hozza létre a kombinációs táblát!
- x Hozza létre a függetlenség esetén feltételezett gyakoriságok táblázatát!

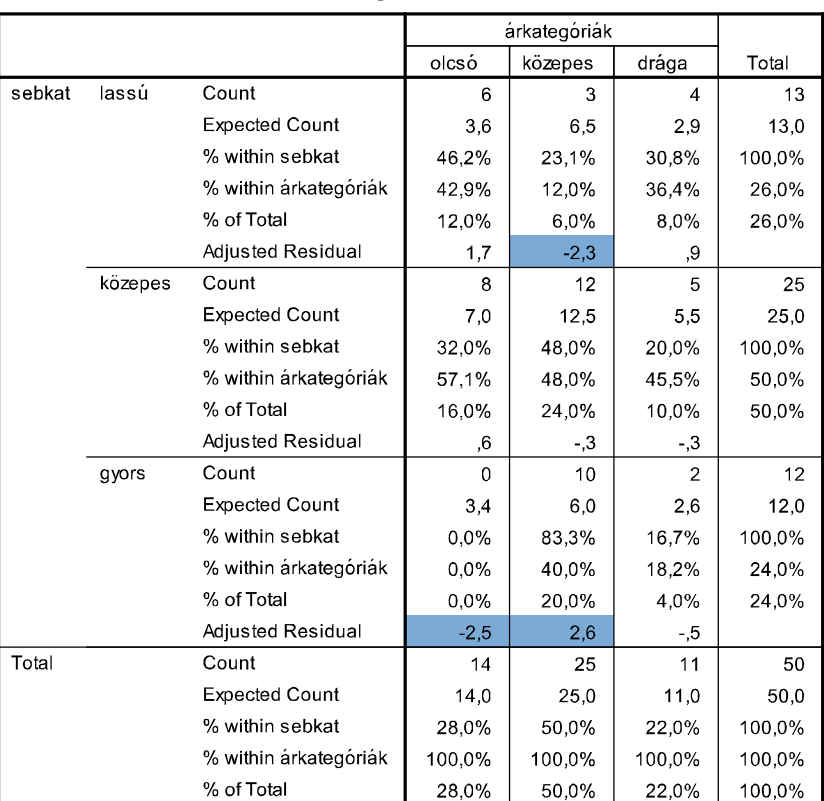

sebkat \* árkategóriák Crosstabulation

• Számszerűsítse a Cramer mutató segítségével a kapcsolat szorosságát!

**A cramer mutató segítségével megállapítható, hogy közepes szorosságú (c=0,32) a két változó közötti kapcsolat.** 

**Symmetric Measures**

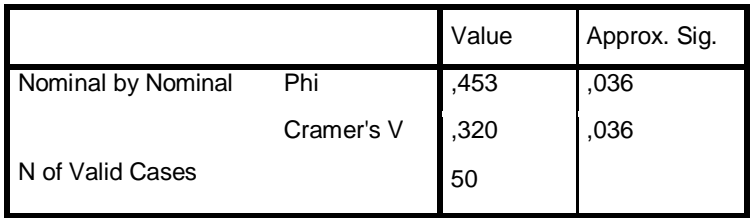

• Hány százalékban determinálja a végsebesség az árat?

**10,24 %-ban.** 

x Vizsgálja meg, hogy mely kategóriák között létezhet biztosan összefüggés!

**A kék színnel jelölt.** 

## **15. FELADAT MEGOLDÁSA**

**Hipotézisünk szerint a hasizom eredmények nemek szerinti különbséget mutatnak. Vizsgálja meg, hogy a fiúk és lányok ütemezett hasizom eredményei között van-e szignifikáns különbség! (Forrás: fittségi\_57fĘ\_alap\_bmikat.xlsx)** 

**Feladat, megoldás (Excel):** 

• Számítsa ki a fiúk és lányok átlagos ütemezett hasizom értékeit!

**A fiúk átlagos ütemezett hasizom értéke 76(±11,89), a lányoké 60(±20,03).** 

x Vizsgálja szórások azonosságát!

Az F próba eredménye szerint a szórásnégyzetek nem egyenlők.

 $\bullet$  Értékelje és magyarázza a kapott eredményt (t, p)!

**A kétmintás t próba, különbözĘségvizsgálat eredménye alapján a fiúk és lányok ütemezett hasizom értékei között szignifikáns különbség mutatkozik (p<0,001).** 

Felmérésünk során cukorbetegek fizikai aktivitásának javítását tűztük ki célul, **heti három alkalommal zajló csoportos edzéssel. A fizikai aktivitás növekedése mellett javulást feltételeztük vércukor paraméterük tekintetében is. Vizsgálja meg, hogy a 10 fős csoport vércukor paramétereiben az első és utolsó mérés** alkalmával történt-e változás! (Forrás: feladatgyűjtemény.xlsx/ 16. feladat)

**Feladat, megoldás (Excel):** 

• Számítsa ki az átlagos cukorértékeket és szórásukat!

**Az elsĘ mérés alkalmával 8,84 (±2,02), az utolsó mérés során 7,02(±1,45) volt a csoport átlagos cukor értéke**.

• Számítsa ki, hogy történt-e változás az első és utolsó mérés alkalmával! Értékelje a kapott eredményeket!

**A párosított t próba eredménye alapján szignifikáns javulás volt tapasztalható a csoport cukor paramétereit illetően (p<0,001)** 

**Egy kutatás során az vizsgálták, hogy milyen a válaszadók fizikai aktivitása, 3 aktivitási csoportot különítettek el, alacsony, közepes és magas aktivitási csoportot. Feltételezték, hogy a 3 aktivitás csoport válaszadóinak testsúlyában különbség mutatkozik. Vizsgálja meg, hogy valóban van-e szignifikáns eltérés a**  3 aktivitási csoport testsúlyában! (Forrás: feladatgyűjtemény.xlsx/ 17. feladat)

**Feladat, megoldás (Excel):** 

• Számítsa ki a 3 csoport átlagos testsúlyát és az ahhoz tartozó szórás értékeket!

**Az alacsony aktivitási csoport átlagos testsúlya 74,93(±13,46), a közepesé 67,25(±19,89), a magasé 63,19(±10,61) kg volt.** 

• Vizsgálja meg, hogy van-e eltérés a csoportok átlagos testsúlyában, értékelje a kapott eredményeket (F, p)!

**A varianciaanalízis eredménye szerint szignifikáns különbség mutatkozik a három csoport testsúlyában (F=11,06, p<0,001).** 

## **18. FELADAT MEGOLDÁSA**

**Egy kutatásban fiatalkorúak táplálkozási szokásait és fizikai aktivitását vizsgálták, egyik hipotézisük szerint a nem és testalkat között a vizsgált csoportban összefüggés mutatkozik. Vizsgálja meg, hogy van-e összefüggés a**  hem és a testalkat között! (Forrás: feladatgyűjtemény.xlsx/ 18. feladat)

**Feladat, megoldás (Excel):** 

x Készítsen kimutatást és értékelje a kapott eredményeket a tanult lépések szerint!

**A khi négyzet próba eredménye szerint a nem és testalkat között nincs szignifikáns összefüggés (p>0,05).** 

**Összeállítottunk egy az NBA játékosok 2014/2015-ös alapszakasz eredményeibĘl használható szekunder adatbázist. Az adatbázisban az alábbi változók (33 db) szerepelnek (Forrás: NBA6.sav)** 

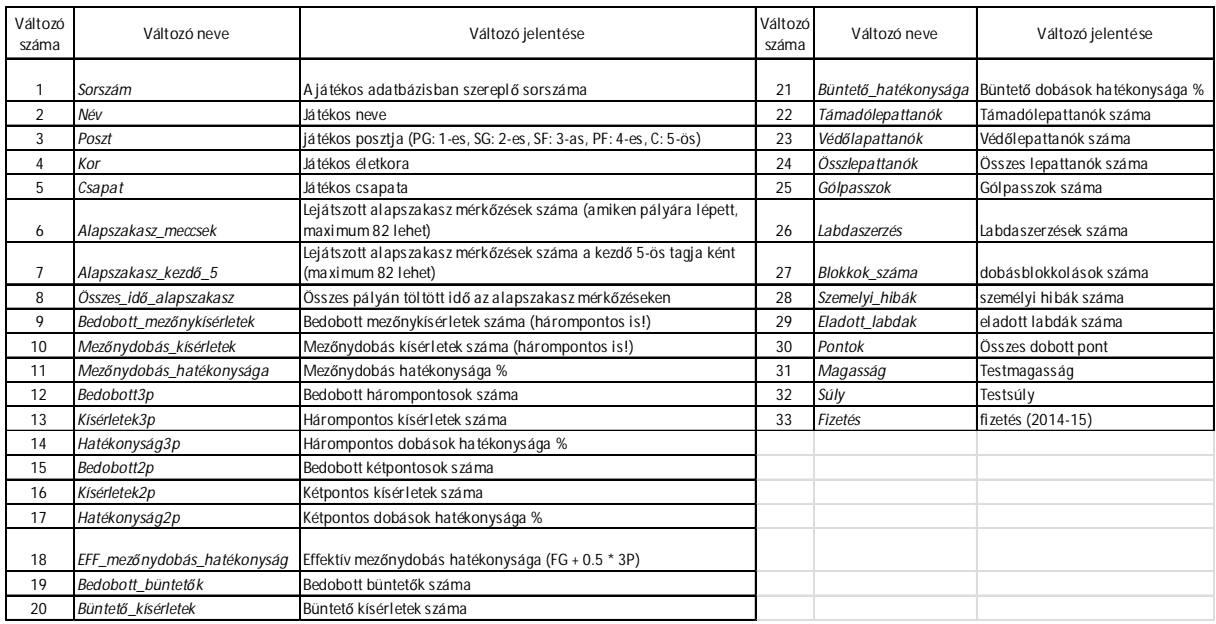

#### **Feladat, megoldás(SPSS):**

· Szakértői véleményét felhasználva rendezze a faktor- analízis módszerével a változókat 4 faktorba!

#### **Descriptive Statistics**

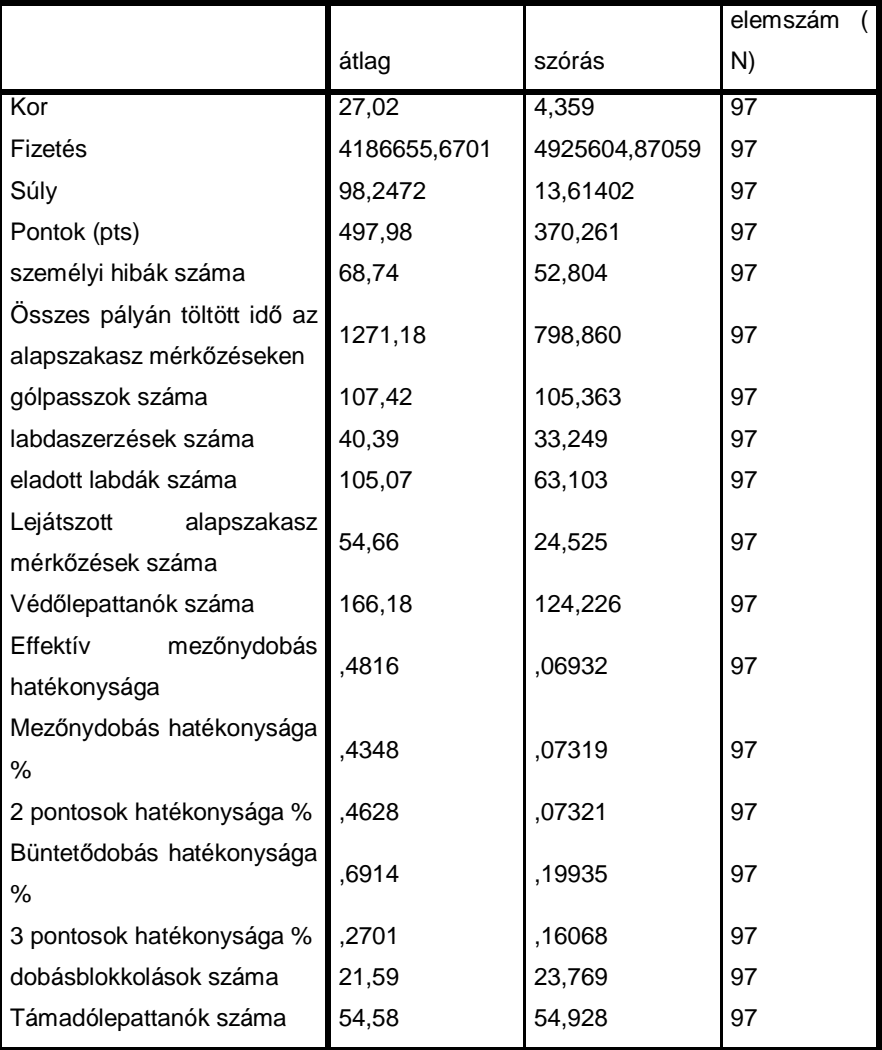

#### **KMO and Bartlett's Test**

![](_page_43_Picture_222.jpeg)

#### **Communalities**

![](_page_44_Picture_157.jpeg)

Extraction Method: Principal Component Analysis.

#### **Rotated Component Matrix<sup>a</sup>**

![](_page_45_Picture_157.jpeg)

Extraction Method: Principal Component Analysis.

Rotation Method: Varimax with Kaiser Normalization.

a. Rotation converged in 5 iterations.

• Magyarázza és értelmezze a négy faktort!

![](_page_46_Picture_121.jpeg)

TÁMOP-4.1.2. E-13/1/KONV-2013-0012<br>"SPORTTUDOMÁNYI KÉPZÉS FEJLESZTÉSE A DUNÁNTÚLON 2015"

![](_page_47_Picture_1.jpeg)